## **ΟΔΗΓΙΕΣ ΧΡΗΣΗΣ ΠΛΑΤΦΟΡΜΑΣ ΗΛΕΚΤΡΟΝΙΚΗΣ ΨΗΦΟΦΟΡΙΑΣ**

# **Για οποιαδήποτε πληροφορία κατά τη διάρκεια της ψηφοφορίας, οι εκλογείς μπορούν να επικοινωνούν με την εφορευτική επιτροπή**

**στην ηλεκτρονική διεύθυνση [votehelp@uth.gr](mailto:votehelp@uth.gr)**

**ή** 

## **στο τηλέφωνο 2421074200 (εσωτ. 4200)**

Η διεξαγωγή των εκλογών για την ανάδειξη των Εσωτερικών Μελών του Συμβουλίου Διοίκησης του Πανεπιστημίου Θεσσαλίας θα διεξαχθεί μέσω ηλεκτρονικής ψηφοφορίας.

Την Τετάρτη 26 Απριλίου όλοι οι ψηφοφόροι έλαβαν μήνυμα ηλεκτρονικού ταχυδρομείου (e-mail) στην ηλεκτρονική διεύθυνση που τους έχει αποδοθεί από το Πανεπιστήμιο Θεσσαλίας από τη διεύθυνση [elections@zeus.grnet.gr](mailto:elections@zeus.grnet.gr) όπως το παρακάτω.

Επιπλέον, το πρωί της Τετάρτης 3 Μαΐου θα αποσταλεί εκ νέου ίδιο μήνυμα για υπενθύμιση.

## **Διευκρινίζεται ότι τα μηνύματα και οι εικόνες που ακολουθούν έχουν δημιουργηθεί από προσομοίωση (εξ' ου και το όνομα ΔΟΚΙΜΗ ΠΘ), με σκοπό να γίνει κατανοητή η διαδικασία και τα βήματα που πρέπει να εκτελεστούν κατά την κανονική ψηφοφορία.**

### ΠΑΡΑΔΕΙΓΜΑ ΜΗΝΥΜΑΤΟΣ ΑΡΧΗ

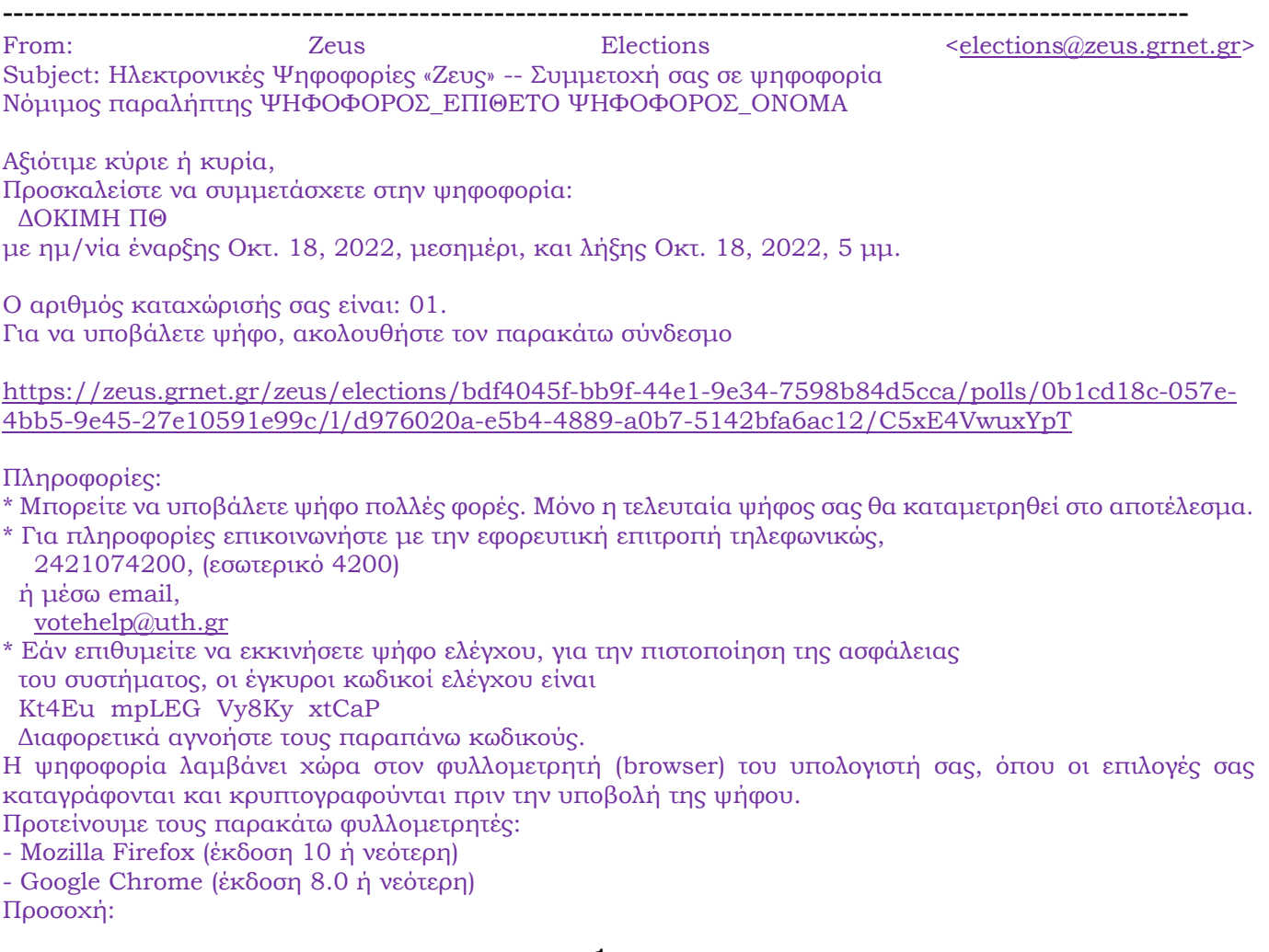

Το παρόν μήνυμα είναι αυστηρά προσωπικό και εμπιστευτικό. Μην το προωθείτε ή το δείχνετε σε άλλους. Μην απαντάτε στον παρόν.

Μπορείτε να επικοινωνήσετε στο [votehelp@uth.gr.](mailto:votehelp@uth.gr)

Εάν δεν είστε ο νόμιμος παραλήπτης, παρακαλούμε διαγράψτε το μήνυμα αυτό και επικοινωνήστε με το [helpdesk@zeus.grnet.gr](mailto:helpdesk@zeus.grnet.gr)

Γνωστοποίηση / Αποποίηση Ευθύνης

H «Ψηφιακή Κάλπη Ζευς» είναι ένα πληροφοριακό σύστημα για την αδιάβλητη διεξαγωγή απόρρητων ψηφοφοριών με αμιγώς ηλεκτρονικό τρόπο.

Τόσο η προετοιμασία για τη διεξαγωγή της ψηφοφορίας όσο και η υποβολή της ψήφου από τους ψηφοφόρους και το σύνολο της διεξαγωγής και της εξαγωγής των αποτελεσμάτων πραγματοποιείται και τελεί υπό την ευθύνη της εκάστοτε διεξάγουσας αρχής. Η υπηρεσία Ζευς αναλαμβάνει μόνο τη διαχείριση του συστήματος και δεν φέρει ουδεμία ευθύνη για τον τρόπο οργάνωσης, τη χρήση των αποτελεσμάτων, και τον σκοπό της κάθε ψηφοφορίας, ούτε για την οποιαδήποτε μορφή επεξεργασίας δεδομένων προσωπικού χαρακτήρα από την πλευρά της διεξάγουσας αρχής. Για όλα τα παραπάνω αποκλειστικά υπεύθυνη είναι η εν λόγω διεξάγουσα αρχή και ο διαχειριστής της ψηφοφορίας.

Για οποιοδήποτε ερώτημά/αίτημά σας σχετικά με ζητήματα προστασίας δεδομένων προσωπικού χαρακτήρα, απευθύνεστε στην εκάστοτε διεξάγουσα αρχή. Για θέματα σχετικά με τη λειτουργία της «Ψηφιακής Κάλπης Ζευς», επισκεφθείτε την ιστοσελίδα της

υπηρεσίας: [https://zeus.grnet.gr](https://zeus.grnet.gr/) Ηλεκτρονικές Ψηφοφορίες «Ζευς»

## ΠΑΡΑΔΕΙΓΜΑ ΜΗΝΥΜΑΤΟΣ ΤΕΛΟΣ

Το μήνυμα που έλαβε κάθε εκλογέας είχε έναν μοναδικό, προσωπικό για εκείνον σύνδεσμο. Με τη χρήση αυτού του προσωπικού συνδέσμου, κάθε εκλογέας θα οδηγηθεί στη σελίδα της ψηφοφορίας, για να ψηφίσει κατά την ημέρα των εκλογών στο προβλεπόμενο χρονικό διάστημα.

**Επισημαίνεται ότι ο σύνδεσμος μπορεί να χρησιμοποιηθεί για να καταχωρηθεί και νέα ψήφος. Κάθε φορά, η νέα ψήφος αντικαθιστά την προηγούμενη.**

**ΠΡΟΣΟΧΗ. Το μήνυμα από την πλατφόρμα ΖΕΥΣ είναι προσωπικό και εμπιστευτικό και δεν πρέπει να προωθείται ή να επιδεικνύεται σε άλλα άτομα.**

# **Την ημέρα των εκλογών, Τετάρτη 3 Μαΐου, στη χρονική περίοδο από ώρα 9.00 το πρωί έως ώρα 17.00 το απόγευμα (5.00 μ.μ.) θα πραγματοποιηθεί η ψηφοφορία.**

Πρέπει να γίνει σύνδεση στο διαδίκτυο από οποιαδήποτε συσκευή (υπολογιστή, smartphone) εμπιστοσύνης.

Οι προτεινόμενοι από την πλατφόρμα ΖΕΥΣ φυλλομετρητές είναι οι:

- α) Mozilla Firefox (έκδοση 10 ή νεότερη) και
- β) Google Chrome (έκδοση 8.0 ή νεότερη).

Από τον σύνδεσμο που έχει σταλεί από την πλατφόρμα και μετά από σύνδεση με τα στοιχεία και τα συνθηματικά του ιδρυματικού λογαριασμού και αφού εμφανιστεί η παρακάτω οθόνη, πρέπει να πατηθεί το κουμπί «Είσοδος στο ηλεκτρονικό παραπέτασμα».

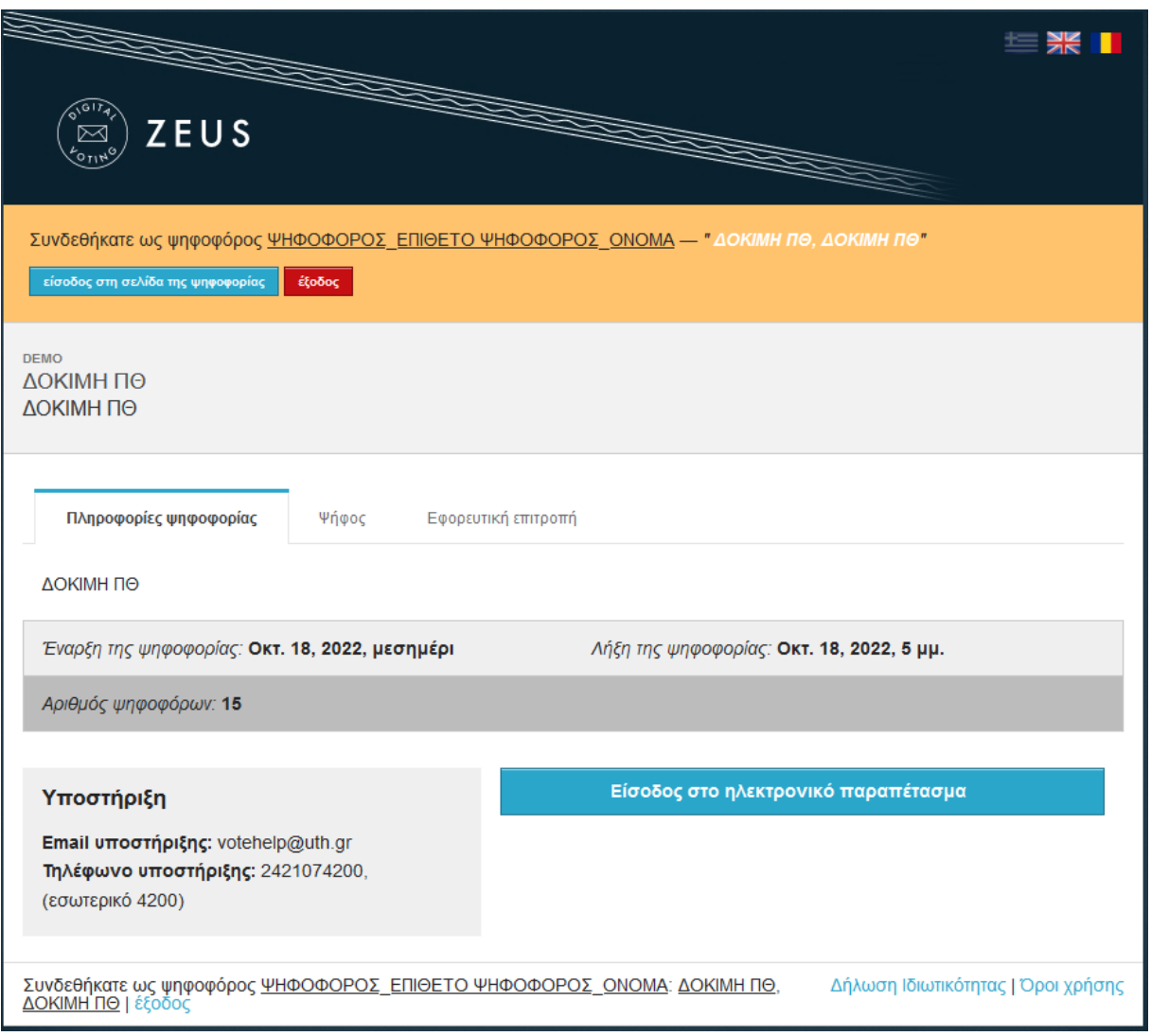

Στην επόμενη οθόνη, γίνεται ανάγνωση των οδηγιών και πιέζεται το κουμπί «Εκκίνηση».

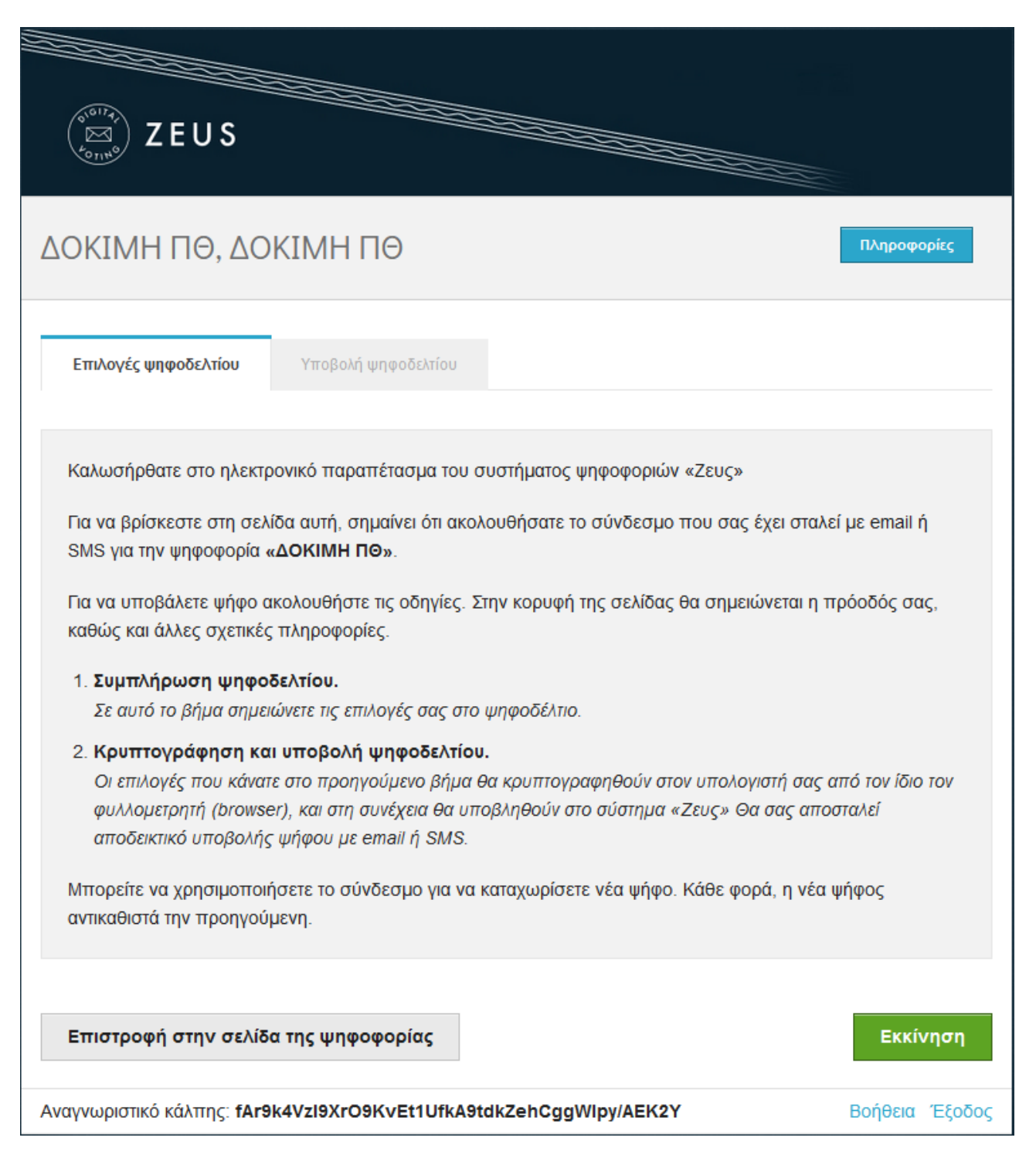

Στην επόμενη οθόνη, πρέπει να γίνει κλικ στα ονόματα των υποψηφίων για επιλογή από τη στήλη «Υποψήφιοι» με την επιθυμητή σειρά προτίμησης. Για αφαίρεση επιλογής, γίνεται κλικ στο όνομα του προεπιλεγέντος υποψηφίου από τη στήλη «Επιλογές».

**Επισημαίνεται ότι μπορούν να επιλεγούν από 1 έως 6 υποψήφιοι.**

**Επισημαίνεται ότι μπορούν να επιλεγούν υποψήφιοι από όλες τις Σχολές του Πανεπιστημίου, όχι μόνον από τη Σχολή στην οποία είναι ενταγμένος/νη κάθε εκλογέας.**

Για καταχώρηση λευκής ψήφου, δεν γίνεται επιλογή σε κανέναν υποψήφιο και πιέζεται το κουμπί «Λευκή ψήφος».

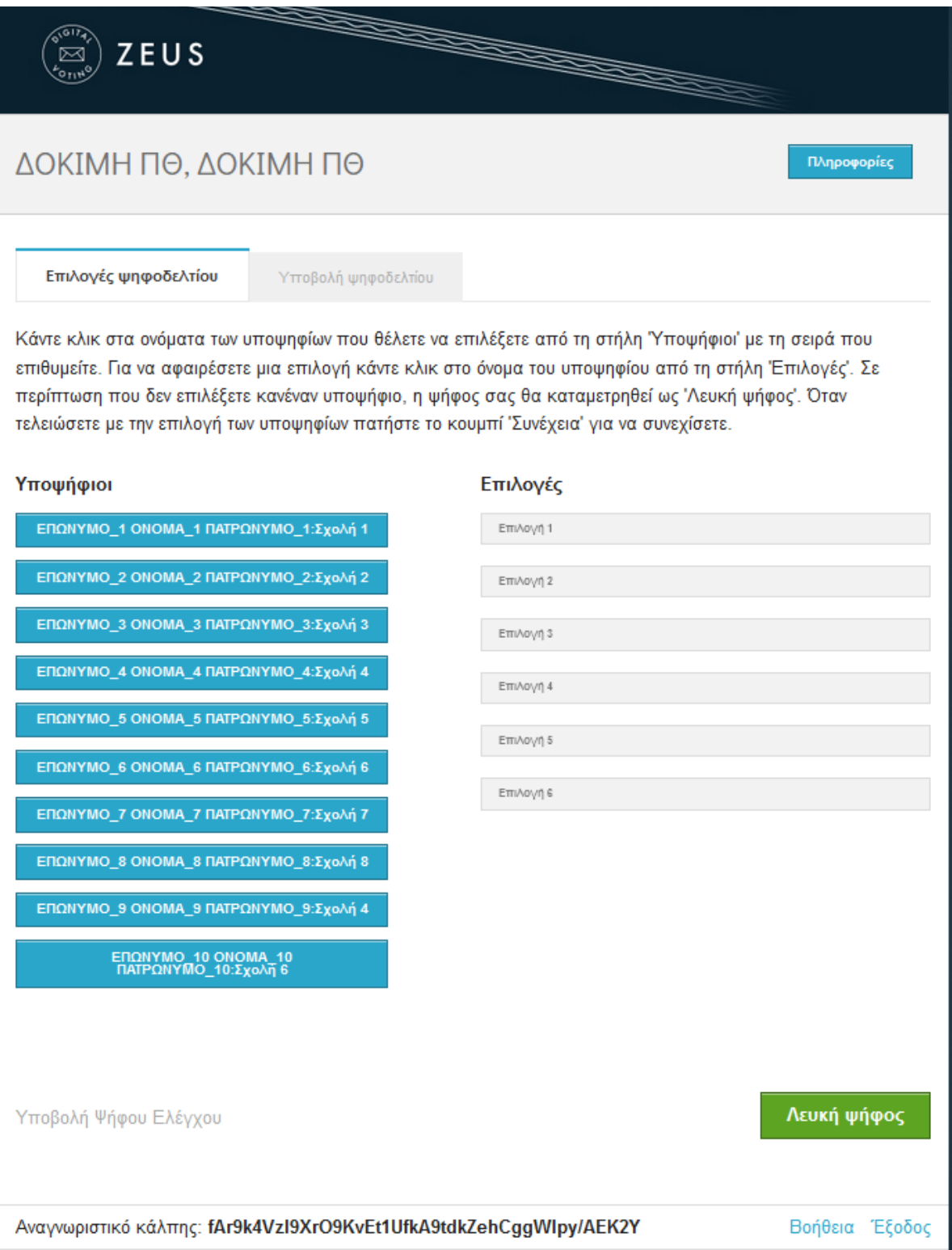

Καθώς γίνονται οι επιλογές, θα διαμορφώνεται εικόνα όπως η παρακάτω. Όταν ολοκληρωθούν οι επιλογές, πρέπει να πατηθεί το κουμπί «Συνέχεια».

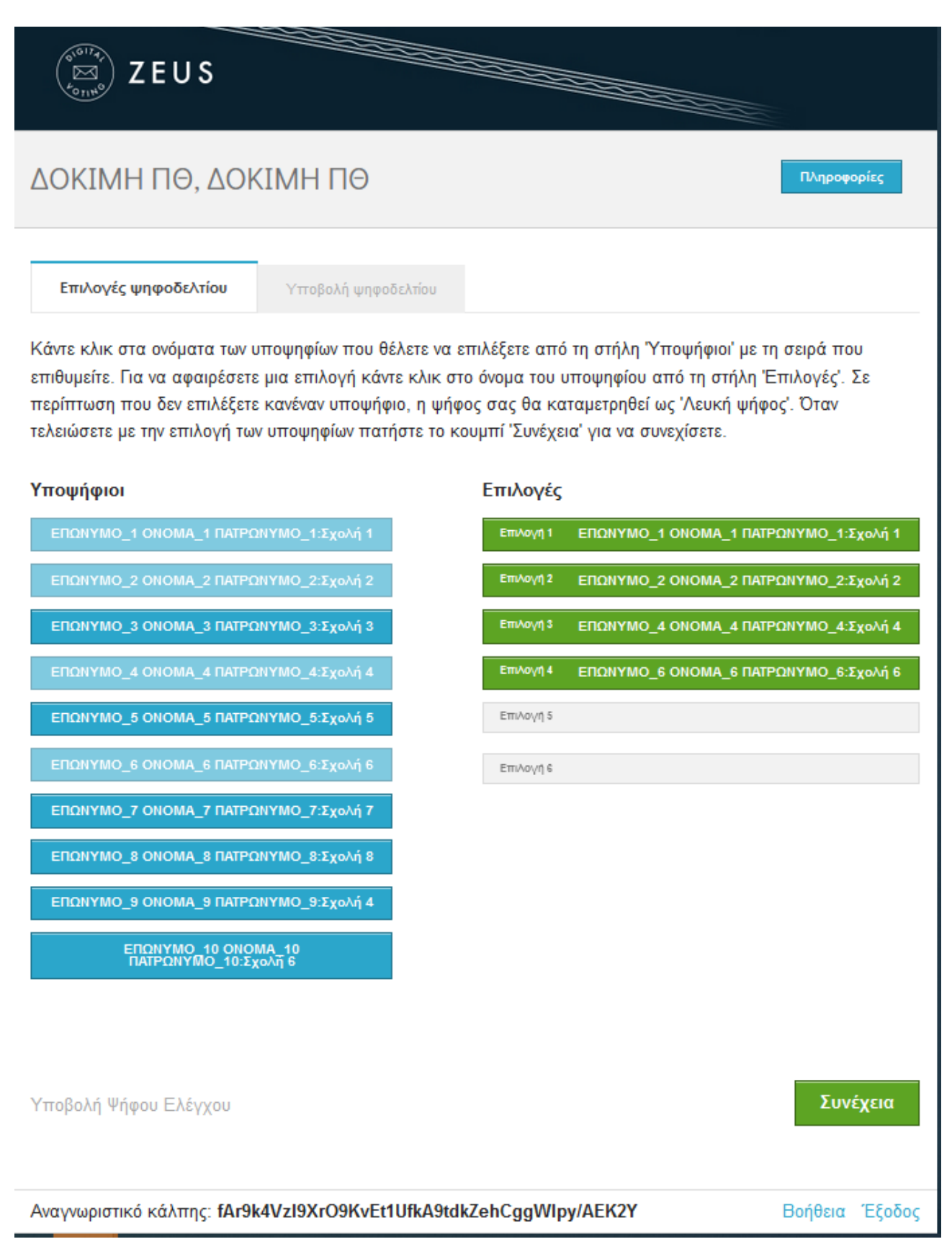

Στην επόμενη οθόνη πρέπει να δοθεί επιβεβαίωση στο μικρό πλαίσιο αριστερά από την φράση: «Επιβεβαιώνω ότι είμαι μόνος ή μόνη και κανείς άλλος δεν παρακολούθησε τις επιλογές μου».

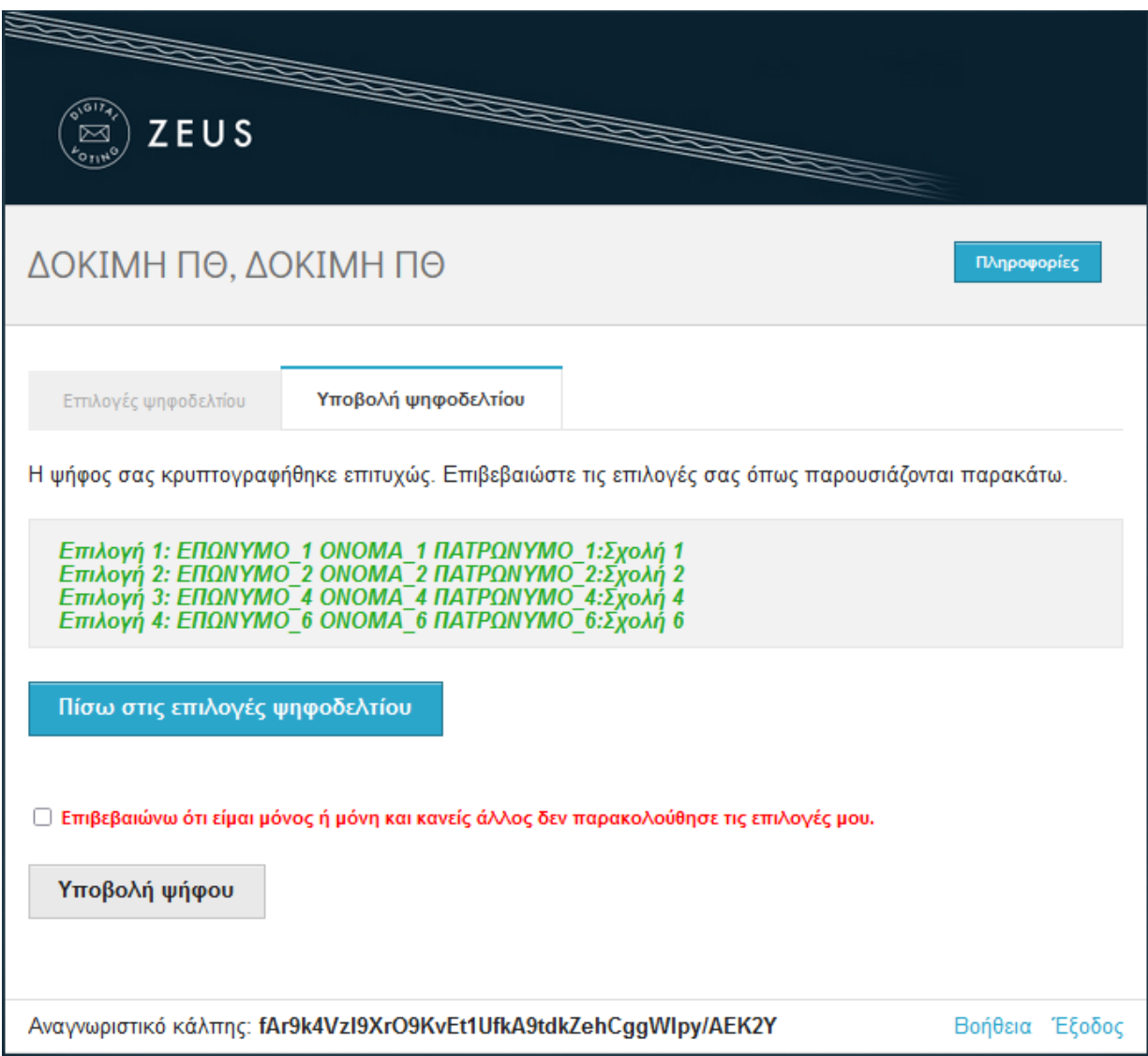

Ακολούθως, η οθόνη διαμορφώνεται όπως παρακάτω.

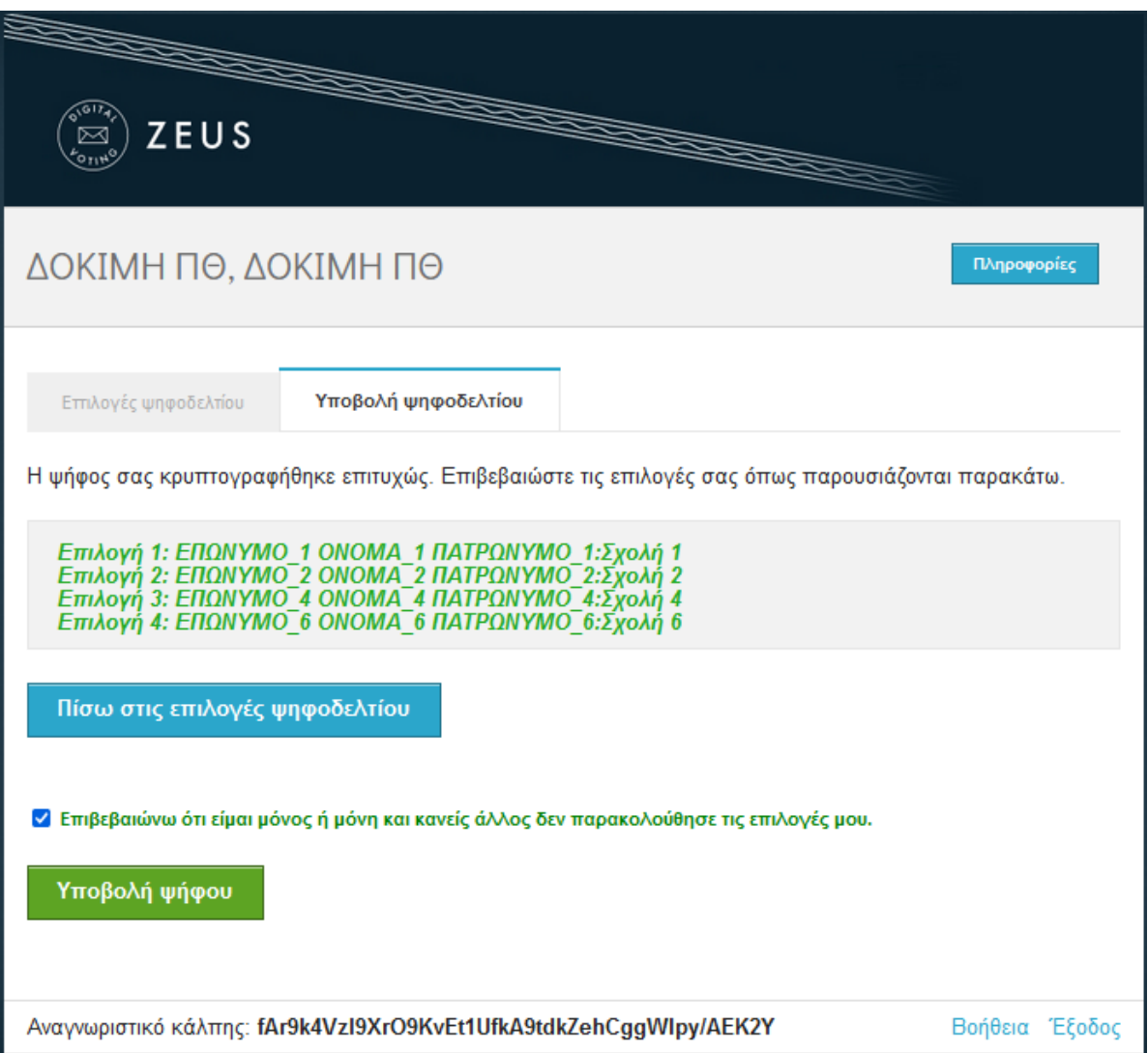

## **Σε αυτό το στάδιο, πρέπει να γίνει προσεκτική επαλήθευση των επιλογών που έχουν γίνει, για επιβεβαίωση της επιλογής των επιθυμητών υποψήφιων με την επιθυμητή σειρά.**

Για αλλαγή των επιλογών ή τη σειρά κατάταξης των υποψήφιων, πρέπει να πατηθεί το κουμπί «Πίσω στις επιλογές ψηφοδελτίου».

Για ολοκλήρωση της διαδικασίας, πρέπει να πατηθεί το κουμπί «Υποβολή ψήφου».

Ακολούθως, η οθόνη διαμορφώνεται όπως παρακάτω.

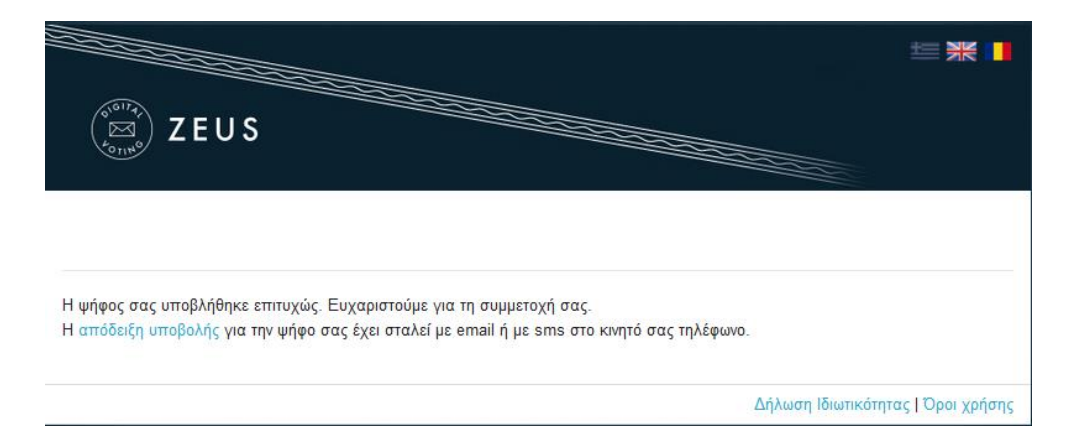

Η διαδικασία έχει ολοκληρωθεί και ο φυλλομετρητής μπορεί να κλείσει.

Από την πλατφόρμα θα αποσταλεί μήνυμα ηλεκτρονικού ταχυδρομείου (email) όπως το παρακάτω. Στο εν λόγω μήνυμα, θα επισυνάπτεται η απόδειξη της ψήφου.

## **Η απόδειξη είναι απαραίτητη για την υποβολή κάποιας ένστασης**.

## **Η ψήφος κάθε εκλογέα είναι μυστική και δεν υπάρχει δυνατότητα παραβίασης του απορρήτου της ψηφοφορίας.**

Επιπλέον οδηγίες σχετικά με τη διαδικασία παρέχονται στην ιστοσελίδα: <https://zeus.grnet.gr/zeus/resources/>

## ΠΑΡΑΔΕΙΓΜΑ ΜΗΝΥΜΑΤΟΣ ΑΡΧΗ

---------------------------------------------------------------------------------------------------------------

Η ψήφος σας καταχωρίσθηκε επιτυχώς για την ψηφοφορία ΔΟΚΙΜΗ ΠΘ

ως

ΨΗΦΟΦΟΡΟΣ\_ΟΝΟΜΑ ΨΗΦΟΦΟΡΟΣ\_ΕΠΙΘΕΤΟ

με αριθμό καταχώρισης: 01

H απόδειξη της καταχώρισης βρίσκεται συνημμένη στο παρόν μήνυμα.

-- Γνωστοποίηση / Αποποίηση Ευθύνης

H «Ψηφιακή Κάλπη Ζευς» είναι ένα πληροφοριακό σύστημα για την αδιάβλητη διεξαγωγή απόρρητων ψηφοφοριών με αμιγώς ηλεκτρονικό τρόπο.

Τόσο η προετοιμασία για τη διεξαγωγή της ψηφοφορίας όσο και η υποβολή της ψήφου από τους ψηφοφόρους και το σύνολο της διεξαγωγής και της εξαγωγής των αποτελεσμάτων πραγματοποιείται και τελεί υπό την ευθύνη της εκάστοτε διεξάγουσας αρχής. Η υπηρεσία Ζευς αναλαμβάνει μόνο τη διαχείριση του συστήματος και δεν φέρει ουδεμία ευθύνη για τον τρόπο οργάνωσης, τη χρήση των αποτελεσμάτων, και τον σκοπό της κάθε ψηφοφορίας, ούτε για την οποιαδήποτε μορφή επεξεργασίας δεδομένων προσωπικού χαρακτήρα από την πλευρά της διεξάγουσας αρχής. Για όλα τα παραπάνω αποκλειστικά υπεύθυνη είναι η εν λόγω διεξάγουσα αρχή και ο διαχειριστής της ψηφοφορίας.

Για οποιοδήποτε ερώτημά/αίτημά σας σχετικά με ζητήματα προστασίας δεδομένων προσωπικού χαρακτήρα, απευθύνεστε στην εκάστοτε διεξάγουσα αρχή. Για θέματα σχετικά με τη λειτουργία της «Ψηφιακής Κάλπης Ζευς», επισκεφθείτε την ιστοσελίδα της

υπηρεσίας:

Ηλεκτρονικές Ψηφοφορίες «Ζευς» ----------------------------------------------------------------------------------------------------

ΠΑΡΑΔΕΙΓΜΑ ΜΗΝΥΜΑΤΟΣ ΤΕΛΟΣ

Τα αποτελέσματα της ψηφοφορίας θα εκδοθούν το απόγευμα της Τετάρτης 3 Μαΐου. Τα αποτελέσματα θα εκδοθούν συνολικά για όλο το Ίδρυμα, όχι κατά Σχολή ή κατά ακαδημαϊκό Τμήμα ή κατά πόλη όπου εδρεύουν Τμήματα.

# **Για οποιαδήποτε πληροφορία κατά τη διάρκεια της ψηφοφορίας, οι εκλογείς μπορούν να επικοινωνούν με την εφορευτική επιτροπή**

**στην ηλεκτρονική διεύθυνση [votehelp@uth.gr](mailto:votehelp@uth.gr) ή** 

**στο τηλέφωνο 2421074200 (εσωτ. 4200)**